# **1. Contenido**

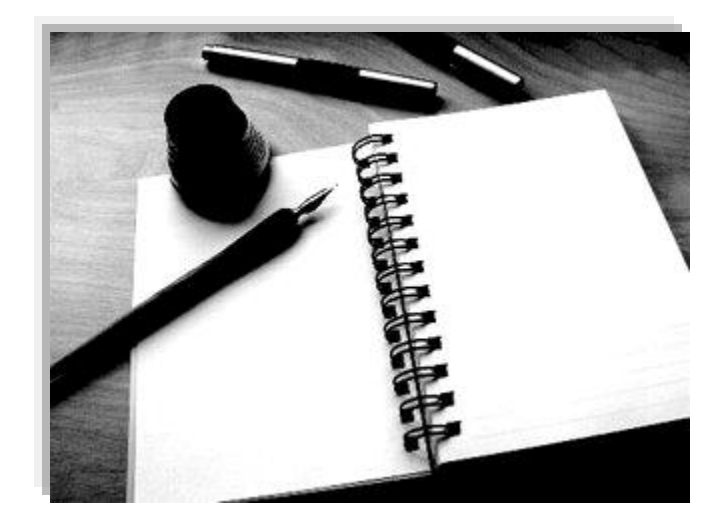

## **1.1 Introducción**

Trabajar en equipo significa, crear un ambiente en donde todos se comprometan a hacer cosas que no puedan hacerse por una sola persona. Significa creer en el poder que tiene un equipo preparado y motivado para alcanzar una meta en común. También significa, incluir a todos, respetarlos y escucharlos para cooperar y apreciar a otros.

Construir relaciones sólidas, ser verdaderos miembros activos del equipo, el auto desarrollo y la cooperación para desarrollar a otros es también parte crítica de esta conducta. Así mismo, comunicarse clara, concisa y respetuosamente con todos los miembros del equipo.

Las tecnologías de la información han venido a revolucionar el mundo, han podido logrado eliminar las distancias, aumentar la comunicación entre las personas así como también ha logrado hacer más productivos muchos procesos.

Las Tecnologías de Información en Ford Motor Company, han venido a resolver muchos problemas en comunicación, en ambiente de producción y trabajo colaborativo.

El tener información en tiempo real de lo que está ocurriendo en los diferentes departamentos de la planta proporciona una ventaja competitiva para la compañía.

Como solución a problemas de trabajo colaborativo en la planta se implementó un sistema WEB en el cual se encarga de mostrar información de los diferentes departamentos en tiempo real y mostrarlos en una interface amigable para que el usuario final pueda comprender el contenido del sistema más fácilmente.

## **1.2 Descripción del área de la institución en la que desarrolló la práctica.**

El departamento de tecnologías de información (IT) de la Planta de Estampado y Ensamble de Hermosillo son los encargados de dar soporte a las aplicaciones, al software y usuarios. El departamento está dividido en cuatro áreas:

- **Centro de Cómputo:** Esta área se dedica a sobre guardar el Centro de Cómputo de la planta. Además Administran los servidores y cuida los accesos al recinto.
- **Redes y Comunicaciones:** Esta área se dedica a mantener funcionando la red interna de la planta (red de computadoras, Telefonía y Telefonía IP).
- **Help Desk:** Brindan Soporte a usuarios desde el escritorio.
- **Producción:** Brindan soporte a usuarios en las líneas de producción.

Además este departamento se dedica a desarrollar proyectos de tecnología en busca de resolver problemas o buscar mejoras en cualquier departamento de la planta.

## **1.3 Justificación del proyecto**

En el departamento de Tecnologías de información no existe formalmente un área de desarrollo de software por lo que cuando un departamento necesita algún sistema se tiene que pagar a una empresa externa para realizar el desarrollo, además, si al pasar el tiempo se necesitaba una actualización o agregarle un módulo al sistema, de nuevo había que pagar a la empresa para que lo desarrollara.

Para reducir costos se hizo una propuesta al encargado de "SQL & Web Administrator" para la realización de la aplicación de escritorio el cual aceptó, y el proyecto no salió a un proveedor externo.

El implementar este sistema reducirá:

1. Reducir costos en el desarrollo.

2. Posibilidad de crear un departamento de desarrollo

#### **Reducir costos en el desarrollo**

Al momento de que el proyecto se quedara dentro de la planta los costos de desarrollo disminuyen ya que cuesta más contratar una empresa que agregarle nueva responsabilidades a un trabajador.

#### **Posibilidad de crear un departamento de desarrollo**

Ya que se hizo una inversión con la licencia de "Microsoft ® Visual Studio Professional", en el transcurso de proyecto se ha prestado para que algunos departamentos pidan sistemas simples como los ABC (altas, bajas, consultas, cambios), etc.

## **1.4 Objetivos del proyecto**

#### Objetivo General:

Mostrar información de los diferentes departamentos en tiempo real y mostrarlos en una interface amigable para que el usuario final pueda comprender el contenido más fácilmente, todo el sistema será en Web, usando gráficas y reportes específicos que la gerencia necesita ver.

Objetivos Específicos:

- Mostrar información específica de cada departamento.
- Crear una interface intuitiva y fácil de usar.
- Mostrar información en interface amigable, fácil de entender e interpretar.

### **1.5 Problemas planteados para resolverlos**

Cada departamento recoge información (en Excel) la procesa y la manda en Excel teniendo una pérdida de tiempo diaria que se pudieran usar en otras actividades, también otro problema es que en ocasiones los departamentos manipulan la información para que pareciera que está bien.

Por otro lado está la gerencia (usuario final) ya que cada departamento le manda sus informes con sus respectivas gráficas en Excel y es muy tedioso para la gerencia verlos de esa manera, uno por uno y muchas gráficas al mismo tiempo.

## **1.6 Alcances y limitaciones en la solución de los problemas**

El no tener un departamento de desarrollo oficial esto nos limita con algunas bases de datos que nos facilitarían mucho la tarea pero igual podemos conseguir la información exportándola a Excel.

El tiempo acordado para la terminación del proyecto es otra limitante ya que esto nos apresura a terminarlo y dejando atrás algunos detalles.

En avances normalmente los jefes de departamento quedan conforme con lo que ven ya que les es muy útil.

## **1.7 Fundamento teórico de las herramientas y conocimientos aplicados**

En la estadía de mis prácticas profesionales las herramientas y conocimientos aplicados se detallarán a continuación:

#### **Los Conocimientos aplicados fueron los siguientes:**

- Manejo de paquetería de Oficina.
- Manejo de las herramientas de Visual Studio.
- SQL.
- HTML.
- ASPX.
- VB .Net.
- JavaScript.
- Jquery.
- $\bullet$  VB 6

#### **Las herramientas utilizadas fueron las siguientes:**

- *1 Computadora Dell Optiplex GX520.*
- *2 Microsoft ® Windows Xp sp3*
- 3 Microsoft ® Office 2003*.*
- 4 *Microsoft ® Visual Studio Professional 2008*.
- 5 *Microsoft ® SQL Server 2005*
- 6 *Microsoft ®* VBA(Visual Basic for Application)
- 7 *Microsoft ® Internet Explorer 6.0.*
- 8 Microsoft ® SharePoint.
- 9 Microsoft ® InfoPath

A continuación se describirán brevemente las herramientas mencionadas anteriormente:

### **Computadora Dell Optiplex GX520.**

El modelo GX520 está diseñado para el cliente que busca desempeño, estabilidad y flexibilidad en su lugar de trabajo. Las GX520 ofrecen soluciones líderes en la industria a través de la innovación, responsabilidad ambiental y excelente selección de clientes mediante las siete diferentes opciones de chasis que comparten una sola imagen, lo que ayuda a proporcionar una excelente estabilidad de imagen y reducir el costo total de propiedad. La computadora de escritorio GX520 cuenta con innovaciones integradas para los clientes que buscan una solución de empresa robusta.

Siempre se desarrolló bajo este hardware ya que cumplía con los requisitos necesarios*.*

#### **Microsoft ® Windows XP sp3**

Microsoft trabaja para mejorar de forma continuada el rendimiento, seguridad y estabilidad del sistema operativo Windows. De esta forma, Microsoft desarrolla actualizaciones, fixes y otras mejoras dirigidos a tratar problemas que notifican los clientes y asociados de la empresa. Para que los clientes puedan obtener fácilmente estas actualizaciones y mejoras, Microsoft las combina en un paquete único que pone a disposición de todos los clientes de Microsoft. Estos paquetes se denominan service packs.

Windows XP Service Pack 3 (SP3) incluye todas las actualizaciones publicadas anteriormente de Windows XP, donde se incluyen actualizaciones de seguridad y revisiones. Asimismo, incluye versiones fuera de bandas seleccionadas y algunas mejoras nuevas que no modifican de forma significativa la forma de trabar del usuario con el sistema operativo.

Es el sistema operativo estándar de la compañía en estos momentos.

#### **Microsoft ® Office 2003**

Versión de la suite ofimática Microsoft Office para el sistema operativo Windows. Fue lanzada el 17 de Noviembre de 2003 y fue la sucesora de Microsoft Office XP. El logotipo de office es renovado por parte de Microsoft. Dos Nuevas aplicaciones son lanzadas al paquete de Office: InfoPath (Una aplicación usada para desarrollar formularios de entrada de datos basados en XML) y OneNote (Un bloc de notas organizador de texto, notas escritas a mano, diagramas, audio y gráficos.) Esta edición de Office solo es soportada por las versiones más recientes de Windows basadas en NT, por lo tanto Windows 98 y Windows Me no están soportados ni tampoco Windows NT 4.0.

Es la versión estándar de la compañía de la cual se utilizaron los siguientes paquetes:

- Word: Crear documentación sobre el proyecto (manuales), así como también presentar avances.
- Excel: Es la herramienta más usada en toda la planta y bajo esta trabajábamos con los reportes.
- PowerPoint: Crear presentaciones con ayudas visuales para realizar algunas tareas dentro de la plataforma.
- Outlook: Comunicación interna en la planta.
- InfoPath: Formularios para alimentar las bases de datos.

#### **Microsoft ® Visual Studio Professional 2008.**

Herramienta fundamental para realizar tareas básicas de desarrollo de los individuos. Simplifica la creación, depuración e implementación de aplicaciones en una amplia variedad de plataformas incluyendo SharePoint y la nube. Visual Studio 2010 Professional viene con soporte integrado para el desarrollo guiado por pruebas, así como herramientas que ayudan a garantizar soluciones de alta calidad de depuración.

En esta versión se trabajó con los siguientes paquetes de programación:

- Aspx: crear graficar en Web y diseño de páginas.
- Visual Basic: programar ciertos módulos del sistema así como servicios de Windows.

#### **Microsoft ® SQL Server 2005**

Es un sistema para la gestión de bases de datos producido por Microsoft basado en el modelo relacional. Sus lenguajes para consultas son T-SQL y ANSI SQL. Microsoft SQL Server constituye la alternativa de Microsoft a otros potentes sistemas gestores de bases de datos como son Oracle, PostgreSQL o MySQL.

Herramienta utilizada para el control y manejo de las bases de datos esta herramienta fue la más importante de todo el proyecto.

#### **Microsoft ® VBA (Visual Basic for Application)**

Es el lenguaje de macros de Microsoft Visual Basic que se utiliza para programar aplicaciones Windows y que se incluye en varias aplicaciones Microsoft. VBA permite a usuarios y programadores ampliar la funcionalidad de programas de Microsoft Office. Visual Basic para Aplicaciones es un subconjunto casi completo de Visual Basic 5.0 y 6.0.

Microsoft VBA viene integrado en aplicaciones de Microsoft Office, como Word, Excel y Access, PowerPoint y Visio. Prácticamente cualquier cosa que se pueda programar en Visual Basic 5.0 o 6.0 se puede hacer también dentro de un documento de Office, con la sola limitación que el producto final no se puede compilar separadamente del documento, hoja o base de datos en que fue creado; es decir, se convierte en una macro (o más bien súper macro). Esta macro puede instalarse o distribuirse con sólo copiar el documento, presentación o base de datos.

Su utilidad principal es automatizar tareas cotidianas, así como crear aplicaciones y servicios de bases de datos para el escritorio. Permite acceder a las funcionalidades de un lenguaje orientado a eventos con acceso a la API de Windows.

Esta herramienta viene incluida en el paquete de Excel de Office y se utilizó para crear importadores, en el mismo Excel crear botones nuevos que ejecutarán funciones nuevas.

#### **Microsoft ® Internet Explorer 8.0.**

La octava versión publicada del navegador web de Microsoft, sucediendo a Internet Explorer 7. Fue lanzado el 19 de marzo de 2009 como actualización para Windows XP Service Pack 2 o superior, Windows Server 2003 con Service Pack 1 o posterior, Windows Vista, y Windows Server 2008. Internet Explorer 8 se incluye de forma nativa en los más recientes sistemas operativos de Microsoft, Windows 7 y Windows Server 2008 R2.

Según Microsoft, las prioridades para IE8 son la seguridad, facilidad de uso, mejoras de RSS, CSS, y el soporte a tecnologías basadas en AJAX junto a más estándares web respecto a su precursor.

Esta es la versión estándar que se utiliza en la compañía, este navegador se utilizó en los siguientes escenarios:

- Investigación electrónica: Investigar en Internet acerca de Microsoft ® SharePoint (entrenamiento).
- Pruebas Finales: Cada sitio se probó en aspectos visuales y funcionales.

#### **Microsoft ® SharePoint.**

Es la plataforma de colaboración empresarial que le permite incrementar la productividad y administrar los contenidos a través de la conocida interfaz de Office. Tanto si implementa SharePoint 2010 de forma local como si lo hace en servicios hospedados, los recursos integrados, mejorados por las tecnologías de búsqueda, le permitirán responder con rapidez frente a las cambiantes necesidades empresariales. Tome decisiones bien informadas e implemente soluciones personalizadas de forma rápida y segura para mejorar la colaboración en toda la empresa y con terceros. La consolidación de soluciones mediante SharePoint 2010 contribuye a ahorrar mediante la reducción de los gastos de mantenimiento y formación y a través del aumento de la productividad del departamento de TI. Todo gracias a una plataforma que ofrece un control total y además cumple con las normativas

#### **Microsoft ® InfoPath**

Es una aplicación usada para desarrollar formularios de entrada de datos basados en XML, se crearon una serie de formularios los cuales guardarán información en bases de datos SQL Server

Inicialmente se le dio el nombre "Xdocs". La principal característica de InfoPath es la habilidad de poder crear y ver documentos XML con soporte para XML Schema. InfoPath puede conectarse a sistemas externos usando servicios web XML a través de MSXML y el SOAP Toolkit, back-end y sistemas middle-tier pudiendo configurar la comunicación usando estándares de servicios web como SOAP, UDDI y WSDL.

En InfoPath, los usuarios completan los formularios en sus computadoras mientras este trabaje sin conexión usando el cliente InfoPath. Puede verificar los campos del formulario para su validación, además los usuarios pueden anexar una firma digital. El usuario después de conectarse al servidor y enviar el formulario (en forma XML), el

cual puede ser dirigido para aprobación. Cuando el usuario conecta al servidor, la plantilla de formulario puede ser automáticamente actualizada.

## **1.8 Procedimientos empleados y actividades desarrolladas**

Para realizar el proyecto Networks se planearon una serie de etapas para tener un orden las cuales nos ayudaron a finalizar satisfactoriamente el proyecto, las etapas son las siguientes:

Etapas en las que se realizó el proyecto:

- 1. Entrevistas con gerencia
- 2. Entrevista con los distintos departamentos
- 3. Análisis de datos
- 4. Propuesta para cada departamento
- 5. Crear formularios en InfoPath
- 6. Entrevista con departamentos para la creación de importadores
- 7. Creación de importadores
- 8. Presentación de avances de importadores
- 9. Programación en SQL
- 10. Creación de gráficas aspx
- 11. Presentación de avances de gráficas
- 12. Ajustes para el sistema
- 13. Optimización de procesos
- 14. Servicios
- 15. Presentación global de todos los campos del sistema.
- 16.Documentación

A continuación se describirán las etapas realizadas en el orden mencionado anteriormente de forma más detallada:

#### **1.8.1 Entrevistas con gerencia**

En esta fase solo estuvimos de oyentes ya que el gerente de IT fue el que hablaba con el gerente general le explicó la idea del sistema, cómo esto solucionaría problemas y haría más ágil todo el proceso y cómo le beneficiaría por la facilidad de ver los datos, navegar entre las diferentes gráficas y reportes de una manera más fácil rápida e intuitiva, el gerente cuestionó varios puntos en los cuales tenía dudas y agregó funcionalidades al sistema las cuales le serían de utilidad y además nos dijo cuales no son de importancia, así que se eliminaron.

#### **1.8.2 Entrevista con los distintos departamentos**

Después de haber hablado con el gerente y tener más clara la idea de lo que se esperaba se hicieron varias entrevistas con los jefes de los distintos departamentos los cuales nos explicaron detalladamente lo que hacían para presentar sus reportes en Excel. Ellos en Excel tenían sus fórmulas ya hechas solo copiaban información y la pegaban en el lugar correspondiente y obtenían el resaltado.

Pero estos eran procedimientos muy tediosos, largos y con un alto margen de error, aquí se generaba una gran pérdida de tiempo por parte de los encargados.

Al momento de estar en la entrevista nos dieron acceso a las páginas y sistemas de donde obtenían la información en Excel así como las fórmulas que utilizaban para hacer dichos cálculos y los conocimientos necesarios para poder entender cómo funcionaban esos datos, ya que hacer estos procedimientos sin saber cómo funciona la información puede causar errores.

#### **1.8.3 Análisis de datos**

En esta etapa se analizaron los reportes que se utilizarán en los distintos departamentos para entender como es el flujo de la información haciendo diagramas de flujo, creando la estructura de las tablas de bases de datos, planeando la facilidad para la gráfica cuando tome información de la tabla y en caso contrario de no ocupar tabla el tipo de cálculo que se realizarán, como se harán y donde se colocará para procesar esa información. En la figura 1 se aprecia una tabla la cual contiene datos sobre calidad de contrachapa esta tiene los defectos que suceden en la línea anotando todos los detalles de la unidad con defecto.

|                                                               | <b>9 SQL Query Analyzer - [Query - hmo03038.Pruebas.sharepoint - Untitled1*]</b>                                                                                                    |                  |                                                | $\Vert \mathbf{e} \Vert$ x                 |              |
|---------------------------------------------------------------|----------------------------------------------------------------------------------------------------|------------------|------------------------------------------------|--------------------------------------------|--------------|
| File Edit Query Tools Window Help                             |                                                                                                    |                  |                                                |                                            | - 8 x        |
| 合→ 19 日 50<br>人物已已出                                           | 日常区日日<br>$\begin{array}{c c c c c c} \hline \multicolumn{3}{c }{\mathbf{\raisebox{0.2mm}{\scriptsize\textbf{}}}} & \multicolumn{3}{c }{\mathbf{\raisebox{0.2mm}{\scriptsize\textbf{}}}} & \multicolumn{3}{c }{\mathbf{\raisebox{0.2mm}{\scriptsize\textbf{}}}} & \multicolumn{3}{c }{\mathbf{\raisebox{0.2mm}{\scriptsize\textbf{}}}} & \multicolumn{3}{c }{\mathbf{\raisebox{0.2mm}{\scriptsize\textbf{}}}} & \multicolumn{3}{c }{\mathbf{\raisebox{0.2mm}{\scriptsize\textbf{}}}} & \multicolumn{3}{c$<br><b>D</b> Pruebas<br>$\mathbf{v}$ |                  |                                                |                                            |              |
| Object Browser<br>$\boldsymbol{\mathsf{x}}$                   | SELECT TOP 100 * FROM QLSBODYCONTRACHAPA                                                                                                    |                  |                                                |                                            |              |
| hmo03038(sharepoint)<br>$\blacktriangledown$                  |                                                                                                    |                  |                                                |                                            | $\checkmark$ |
| A hmo03038                                                    | ×                                                                                                    |                  |                                                | $\rightarrow$                              |              |
| E-Li forddb                                                   | ID S ANALISIS REPARACION                                                                                                    | CARIN            | CODIGO REPARADOR COMPONENTE INSPECCION CP      | CP ZONA REPORTA                            | $\mathbf{R}$ |
| <b>E</b> master<br>E-Li msdb                                  | 1 D IZQ # 5 CUARTO BODY ABOLLADO FUERA<br>$\mathbf{1}$                                                                                                    | 2053890 CARVIZU  | CUARTO                                         | BODY CONTRACHAPA BODY CONTRACHAPA 2        |              |
| <b>E-F</b> Northwind                                          | $\overline{c}$<br>2 D # 1 TAPA CAJUELA BODY ABOLLADO FUER                                                                                                    | 2053442 CARVIZU  | TAPA CAJUELA                                   | BODY CONTRACHAPA BODY CONTRACHAPA          |              |
| <b>E</b> U Pruebas                                            | $\overline{3}$<br>D DER #14 PANEL ESTRIBO BODY ABOLLADO<br>3                                                                                                    | 2053951 CARVIZU  | PANEL ESTRIBO                                  | BODY CONTRACHAPA BODY CONTRACHAPA 2        |              |
| E-C User Tables                                               | $\overline{4}$<br>4 D DER TRAS #11 PUERTA BODY ABOLLADO D                                                                                                    | 2053890 CARVIZU  | PUERTA                                         | BODY CONTRACHAPA BODY CONTRACHAPA 2        |              |
| System Tables<br>E Views                                      | 5<br>5<br>D G 1 COFRE BODY ABOLLADO FUERA PINTU                                                                                                    | 2053890 CARVIZU  | COFRE                                          | BODY CONTRACHAPA BODY CONTRACHAPA 2        |              |
| <b>Elle Stored Procedures</b>                                 | 6<br>6 D # 8 TAPA CAJUELA BODY ABOLLADO DENT                                                                                                    | 2053981 CLEYVA   | TAPA CAJUELA                                   | BODY CONTRACHAPA BODY CONTRACHAPA 2        |              |
| E Functions                                                   | D IZQ G 1 SALPICADERA BODY ABOLLADO D<br>7<br>7                                                                                                    | 2048072 FGUERRER | SALPICADERA                                    | BODY CONTRACHAPA BODY CONTRACHAPA 2        |              |
| <b>E</b> User Defined Data Types<br>E-11 pubs                 | 8<br>8<br>D DER G 2 SALPICADERA BODY ABOLLADO D                                                                                                    | 2053822 CARVIZU  | SALPICADERA                                    | BODY CONTRACHAPA BODY CONTRACHAPA 2        |              |
| E-Li tempdb                                                   | $\mathbf{9}$<br>D DER DEL # 3 PUERTA BODY ABOLLADO DE<br>9                                                                                                    | 2053798 FGUERRER | <b>PUERTA</b>                                  | BODY CONTRACHAPA BODY CONTRACHAPA 2        |              |
| Common Objects                                                | 10 D IZQ G 2 SALPICADERA BODY ABOLLADO D<br>10                                                                                                    | 2053310 MMAYTORE | SALPICADERA                                    | BODY CONTRACHAPA BODY CONTRACHAPA 2        |              |
| <b>E</b> Configuration Functions                              | 11<br>11 D # 5 TAPA CAJUELA BODY ABOLLADO DENT                                                                                                    | 2053865 CARVIZU  | TAPA CAJUELA                                   | BODY CONTRACHAPA BODY CONTRACHAPA 2        |              |
| <b>E-B</b> Cursor Functions<br>Ė È<br>Date and Time Functions | 12<br>12 D G 1 COFRE BODY ABOLLADO DENTRO PINT                                                                                                    | 2052824 CARVIZU  | COFRE                                          | BODY CONTRACHAPA BODY CONTRACHAPA 2        |              |
| Mathematical Functions                                        | 13<br>13 D # 5 TAPA CAJUELA BODY MAL ENRASE 1                                                                                                    | 2053753 JALBA    | TAPA CAJUELA                                   | BODY CONTRACHAPA BODY CONTRACHAPA 2        |              |
| <b>Aggregate Functions</b>                                    | 14 D IZQ # 7 CUARTO BODY ABOLLADO DENTRO<br>14                                                                                                    | 2053183 CARVIZU  | CUARTO                                         | BODY CONTRACHAPA BODY CONTRACHAPA 2        |              |
| <b>E</b> Metadata Functions                                   | 15<br>15 D DER DEL #11 PUERTA BODY ABOLLADO DE                                                                                                    | 2052176 MMAYTORE | <b>PUERTA</b>                                  | BODY CONTRACHAPA BODY CONTRACHAPA 2        |              |
| <b>E-B</b> Security Functions<br>String Functions             | 16 D # 8 TAPA CAJUELA BODY MAL ENRASE 1<br>16                                                                                                    | 2051534 JOUINTER | TAPA CAJUELA                                   | BODY CONTRACHAPA BODY CONTRACHAPA 2        |              |
| System Functions                                              | 17<br>17 D IZQ TRAS # 4 PUERTA BODY ABOLLADO D                                                                                                    | 2053257 SRUIZ    | <b>PUERTA</b>                                  | BODY CONTRACHAPA BODY CONTRACHAPA 2        |              |
| System Statistical Functions                                  | 18<br>18 D # 6 TAPA CAJUELA BODY MAL ENRASE 9                                                                                                    | 2053649 MHERRER1 | TAPA CAJUELA                                   | BODY CONTRACHAPA BODY CONTRACHAPA 2        |              |
| Text and Image Functions                                      | 19<br>19 D G 5 COFRE BODY ABOLLADO FUERA PINTU                                                                                                    | 2052024 MMAYTORE | COFRE                                          | BODY CONTRACHAPA BODY CONTRACHAPA          |              |
| <b>E</b> Rowset<br>System Data Types                          | 20<br>20 D IZQ G 1 SALPICADERA BODY ABOLLADO F                                                                                                    | 2052793 FBRISENO | SALPICADERA                                    | BODY CONTRACHAPA BODY CONTRACHAPA 2        |              |
|                                                               | 21 D # 6 TAPA CAJUELA BODY MAL ENRASE 9<br>21                                                                                                    | 2053797 MHERRER1 | TAPA CAJUELA                                   | BODY CONTRACHAPA BODY CONTRACHAPA 2        |              |
|                                                               | 22<br>22 D # 7 TAPA CAJUELA BODY MAL ENRASE 9                                                                                                    | 2053783 MHERRER1 | TAPA CAJUELA                                   | BODY CONTRACHAPA BODY CONTRACHAPA 2        |              |
|                                                               | 23 D DER # 7 CUARTO BODY ABOLLADO DENTRO<br>23                                                                                                    | 2052978 FBRISENO | CUARTO                                         | BODY CONTRACHAPA BODY CONTRACHAPA 2        |              |
|                                                               | 24<br>24 D G 9 COFRE BODY ABOLLADO DENTRO PINT                                                                                                    | 2053561 MMAYTORE | COFRE                                          | BODY CONTRACHAPA BODY CONTRACHAPA 2        |              |
|                                                               | 25 D DER #21 PILAR B BODY ABOLLADO GOLPE<br>25                                                                                                    | 2053425 MMAYTORE | PILAR B                                        | BODY CONTRACHAPA BODY CONTRACHAPA 2        |              |
|                                                               | 26<br>26 D # 9 TAPA CAJUELA BODY MAL ENRASE 9                                                                                                    | 2052798 JALBA    | TAPA CAJUELA                                   | BODY CONTRACHAPA BODY CONTRACHAPA 2        |              |
|                                                               | 27<br>27 D DER # 8 CUARTO BODY ABOLLADO FUERA                                                                                                    | 2053760 CLEYVA   | CUARTO                                         | BODY CONTRACHAPA BODY CONTRACHAPA 2        |              |
|                                                               | 28<br>28 D IZQ # 8 CUARTO BODY ABOLLADO DENTRO                                                                                                    | 2052800 MHERRERA | CUARTO                                         | BODY CONTRACHAPA BODY CONTRACHAPA 2        |              |
|                                                               | 29<br>29 D DER #16 PANEL ESTRIBO BODY ABOLLADO                                                                                                    | 2052711 CARVIZU  | PANEL ESTRIBO                                  | BODY CONTRACHAPA BODY CONTRACHAPA 2        |              |
|                                                               | 30<br>30 D DER # 5 CUARTO BODY ABOLLADO GOLPE                                                                                                    | 2052803 CARVIZU  | CUARTO                                         | BODY CONTRACHAPA BODY CONTRACHAPA 2        |              |
|                                                               | 31<br>31 D # 6 TAPA CAJUELA BODY MAL ENRASE 1                                                                                                    | 2052783 MHERRER1 | TAPA CAJUELA                                   | BODY CONTRACHAPA BODY CONTRACHAPA 2        |              |
|                                                               | 32 D IZO # 7 CUARTO BODY ABOLLADO DENTRO<br>32                                                                                                    | 2052807 MMAYTORE | CUARTO                                         | BODY CONTRACHAPA BODY CONTRACHAPA          |              |
|                                                               | 33 D DER TRAS # 7 PUERTA BODY ABOLLADO G<br>33                                                                                                    | 2051832 CLEYVA   | <b>PUERTA</b>                                  | BODY CONTRACHAPA BODY CONTRACHAPA 2        |              |
|                                                               | 34<br>34 D # 2 TAPA CAJUELA BODY ABOLLADO DENT                                                                                                    | 2052766 MHERRERA | TAPA CAJUELA                                   | BODY CONTRACHAPA BODY CONTRACHAPA 2        |              |
|                                                               | 35 D DER #14 PANEL ESTRIBO BODY ABOLLADO<br>35                                                                                                    | 2053561 MMAYTORE | PANEL ESTRIBO                                  | BODY CONTRACHAPA BODY CONTRACHAPA ;        |              |
|                                                               | 36 D # 5 TAPA CAJUELA BODY ABOLLADO DENT<br>36                                                                                                    | 2052333 MMAYTORE | TAPA CAJUELA                                   | BODY CONTRACHAPA BODY CONTRACHAPA :        |              |
|                                                               | 37<br>37 D DER #11 CUARTO BODY ABOLLADO DENTRO                                                                                                    | 2052750 FBRISENO | CUARTO                                         | BODY CONTRACHAPA BODY CONTRACHAPA (V       |              |
|                                                               | $\epsilon$                                                                                                    |                  |                                                | $\rightarrow$                              |              |
|                                                               | Grids <b>B</b> Messages                                                                                                    |                  |                                                |                                            |              |
| 8 Objects <b>E</b> Templates                                  | Query batch completed.                                                                                                    |                  | hmo03038 (8.0) sharepoint (51) Pruebas 0:00:21 | 143958 rows Ln 1, Col 41                   |              |
|                                                               |                                                                                                    |                  |                                                | Connections: 1<br>NUM                      |              |
| C C<br><b>H</b> start                                         | 5QL Query Analyzer -                                                                                                    |                  |                                                | <b>● 3 V 2 3 E</b> 12:37 PM<br>ES <b>E</b> |              |

*Figura 1: Tabla de Calidad de Contrachapa*

#### **1.8.4 Propuesta para cada departamento**

Aquí se trabajó en lo que le ofreceremos a cada departamento para cumplir tanto sus necesidades como las nuestras, esto fue algo tardado ya que son varios departamentos, al momento de presentarla algunos departamentos les gusto tal y como llevábamos la propuesta, otros le agregaron y removieron detalles y hubo un departamento que nos dijo literalmente "No me sirve para nada lo que están haciendo" esta persona no tomó en cuenta que este proyecto no es para él sino para la gerencia pero se tomaron medidas y se le presentó otra propuesta la cual si cumplía sus necesidades. En esta parte del trabajo se aprendió a tratar con diferentes tipos de personas y caracteres, siempre hay que hablar bien y explicar detalladamente para evitar confusiones.

#### **1.8.5 Crear formularios con InfoPath**

La necesidad de InfoPath (figura 2) surgió de no tener datos suficientes sobre fallas en la línea ya que estas solo se capturaban en Excel y se almacenaban y con los formularios hechos con InfoPath cada proceso que se encuentre en la posición más alta del top de incidencias y fallos, entonces se le da seguimiento a ese proceso y se llenan estos formularios así tendiendo más información sobre él y saber cómo mejorarlo para sacarlo del top de incidencias y fallos.

Estos se manejan en un ambiente totalmente visual (tipo visual Studio) tanto el diseño como las configuraciones de conexión por eso es una herramienta fácil de usar y muy útil y economiza tiempo que es muy importante para esta empresa.

En la figura 2 se muestra un InfoPath el cual es para el seguimiento de el top en delivery, detallando lo que sucede en base a este formulario.

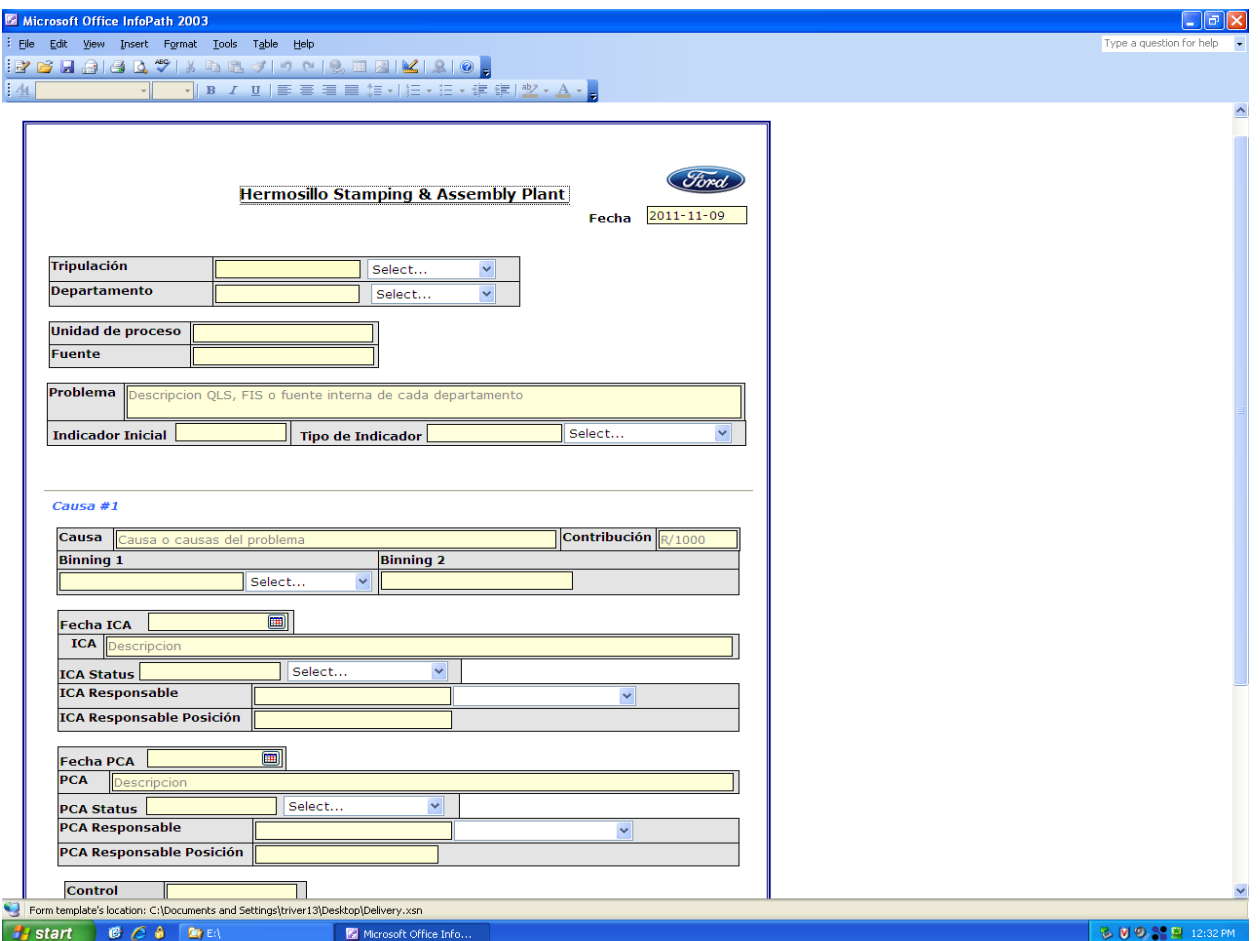

*Figura 2: Ejemplo de InfoPath*

#### **1.8.6 Entrevista con departamentos para la creación de importadores**

Se tuvo que ir a ciertos departamentos solo los que ocupaban algún tipo de importador especiales ya que obtienen información de otras partes que no se tiene acceso y que manejan la información de cierta forma que solo la persona encargada sabe y el objetivo aquí fue obtener toda la información necesaria de cómo hacia todo este proceso para poder replicarlo en Visual Basic for Application de forma automática si la persona tardaba 30 minutos ahora solo tardaría 5 minutos, así como hubo departamentos los cuales no dieron toda su atención con la información que necesitábamos y otros no.

#### **1.8.7 Creación de importadores**

La creación de importadores fue una tarea difícil ya que no tenía conocimientos de VBA pero con investigación y algo de presión todo salió adelante.

Como dije antes fueron hechos con Excel en VBA, se decidió hacerlos en esta herramienta ya que al hacer sistemas totalmente nuevos tienen que pasar por una serie de pruebas, documentación, aprobaciones, etc. y eso sería una pérdida de tiempo teniendo esta herramienta a la mano ya que podemos hacer sistemas no tan complejos como en visual Studio pero tiene lo suficiente como para hacer este tipo de tareas y así mantener todo más integrado. Por ejemplo, ya que Excel es la herramienta más usada en FORD esto le da una gran ventaja a esta herramienta porque todo el personal lo sabe usar muy bien y al momento de programarlo les agregamos botones para que simplemente den clic como están acostumbrados o que les aparezcan formularios con los cuales puedan trabajar de esta forma no se ocuparía una capacitación especial para los nuevos sistemas de importación porque está hecho de una forma a la cuales están acostumbrados solo sería cuestión de indicar cuales son los nuevos botones y sus funciones.

En la figura 3 se puede observar la interface del importador para carrocerías el cual funciona seleccionando tres archivos de Excel y el importador hace los cálculos necesarios y los guarda en la base de datos.

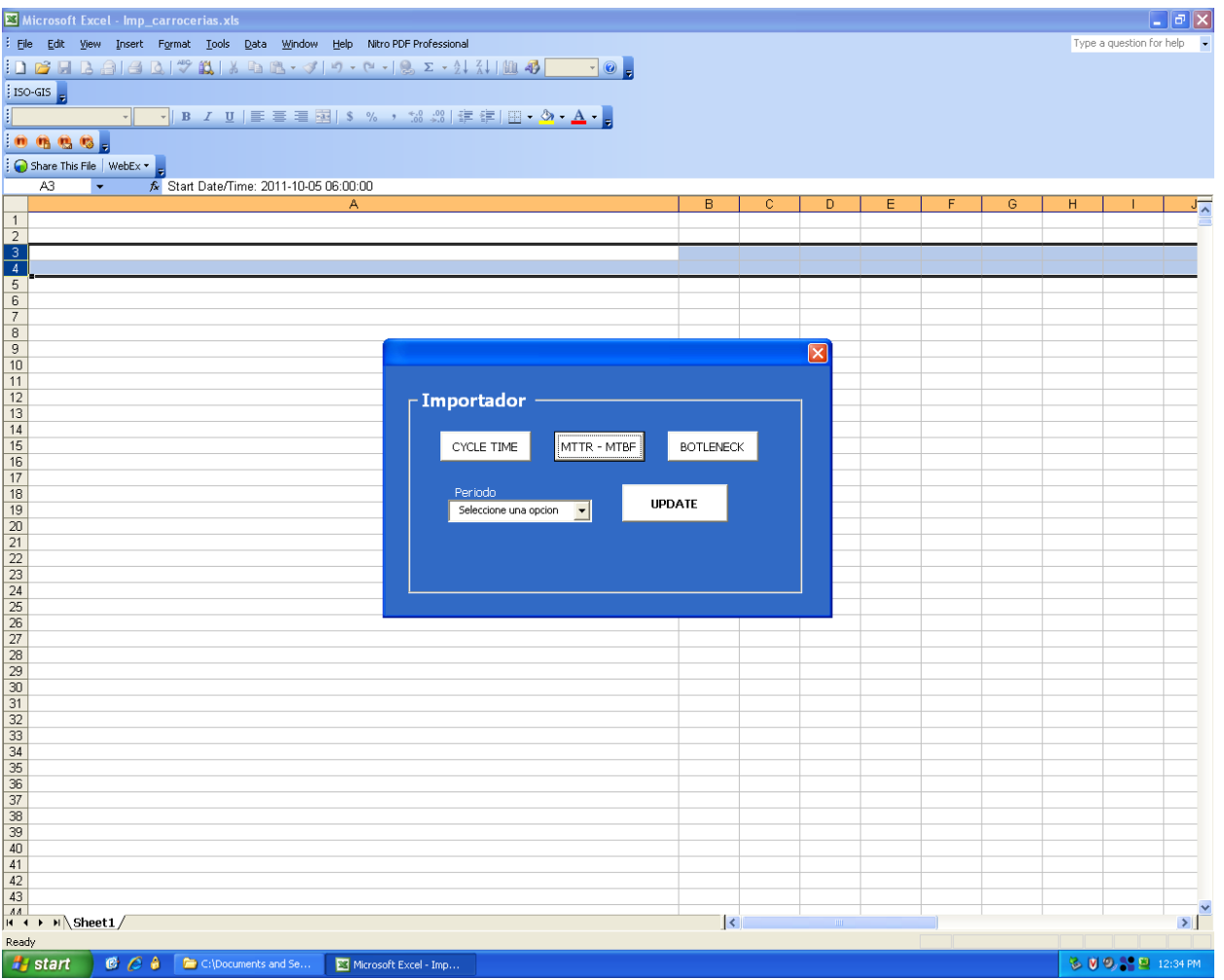

*Figura 3: Importador para Carrocerías*

#### **1.8.8 Presentación de avances de importadores**

Al presentarlos como era de esperarse funcionaban correctamente y hacían lo necesario, a los departamentos les gustó mucho el trabajo por el tiempo que ahorrarían. Entonces se decidió liberar los importadores y a los días empezaron a salir errores de los mismos, estos errores en su mayoría fueron falta de validaciones ya que el usuario nunca sigue los pasos que debe de seguir y otros errores que no imaginábamos que podían suceder, estos errores se arreglaron conforme trabajábamos en otras partes del sistema por que no se tuvo la facilidad de esperar a que surgieran errores, simplemente se liberaron y seguimos con el trabajo pendiente.

#### **1.8.9 Programación en SQL**

Esta fue la tarea más difícil y laboriosa después de tener todas las estructuras de las tablas que se ocuparían tanto de los importadores como de las gráficas, los datos se procesaron con el mismo servidor SQL con procedimientos almacenados esto es más rápido ya que todos los procesos se hacen dentro del mismo servidor en cambio si la programación se llevara a cabo en la página directamente hay mucho retraso por petición al servidor de la página y viceversa, esto nos da más lentitud en la página Web. Así que por eso sé decidió procesar los datos con SLQ en lugar de ASP, estos procedimientos fueron muchos ya que se utilizan varios en cada gráfica, hay procedimientos que duran hasta 1 hora 40 minutos procesando información esto es actualización y se hace diariamente con el servicio de esto hablaremos más adelante.

#### **1.8.10 Creación de gráficas aspx**

Las gráficas se realizaron con Visual Studio en aspx en esta fase se utilizó un complemento de gráficas para visual Studio como ya se tienen los datos procesados solo se configura este complemento hasta dejar las gráficas como se necesitan y se desean ver, en la parte donde sí se llevó programación en asp fue en las tablas de costos y ambiental ya que esta tenía que tener cierto dinamismo como que cambien de color las casillas cuando los números no son los indicados por los objetivos esta parte si fue programada con aspx y vb.

#### **1.8.11 Presentación de avances de gráficas**

Al ver la funcionalidad del servicio se le agregaron rutinas para optimizar el sistema Networks y así hacerlo más eficiente y rápido. Al presentar las gráficas con los diferentes departamentos estos les agradan mucho lo que se mostraba y la facilidad de cómo podían navegar entre la información.

#### **1.8.12 Ajustes para el sistema**

Al ver que este sistema les simplificaba tareas y esfuerzo querían agregar secciones nuevas que le facilitaran a ellos sus tareas esto se empezó a convertir en un problema porque las mejoras nunca acababan, siempre pedían algo nuevo cada que se les presentaba por eso se tomó una decisión de solo atenernos a lo que se avía acordado en un principio y ya no se realizaron nuevas funciones solo lo que se necesitaba, en algunos casos aparecieron errores en otros no y ya nos pudimos enfocar solo en eso para poder sacar el trabajo adelante.

#### **1.8.13 Optimización de procesos**

Hubo procesos que eran muy lentos esto hacia algo tediosa la navegación en algunas páginas para esto se hicieron desde cero esos procedimientos almacenados que no estaban dando el 100% también se utilizaron técnicas como calcular datos con los importadores para que SQL no trabajara tanto y fueran más rápidas las gráficas y también se insertaron rutinas al servicio para ayudar a la página y que sean más óptimas.

#### **1.8.14 Servicios**

Este servicio fue hecho en Visual Studio en Visual Basic este funciona cada 3 horas obteniendo información de una base de datos Oracle y se envían a MS SQL Server para recabar datos para las gráficas en Networks, esta tarea se hacía manual pero por cuestiones de optimización se implanto este servicio automático.

#### **1.8.15 Presentación global de todos los campos del sistema**

Nos pusimos de acuerdo para una presentación global del sistema con todas sus funcionalidades, de igual manera que al principio el expositor fue el gerente de IT el cual mostró los siguientes puntos:

#### **1.8.15.1 Página Principal**

En la figura 4 se puede apreciar la página principal de networks la cual fue creada en parte con SharePoint y con HTML, CSS y Jquery, aquí es donde el cliente puede acceder a la sección que se desee analizar, así como subir reportes o descargar aplicaciones creadas en Excel (VBA).

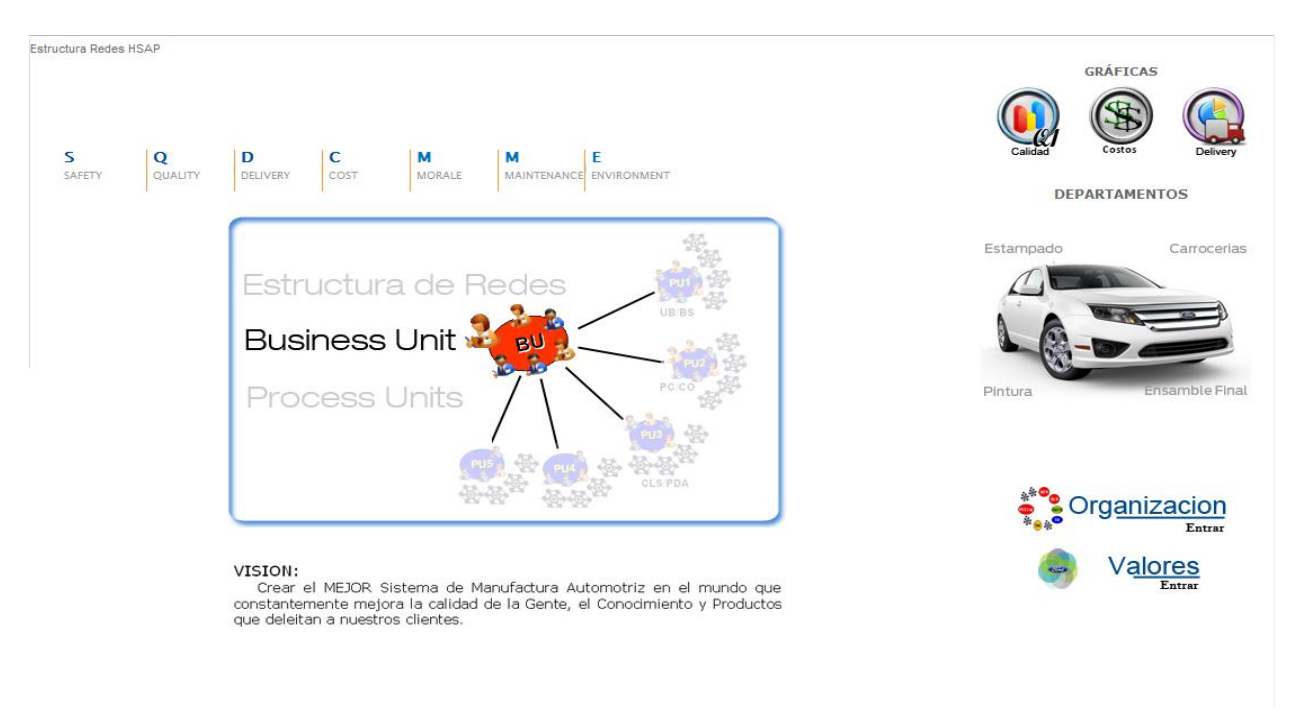

*Figura 4: Pantalla de inicio*

Podemos observar en la figura 4 que existe el menú principal y un apartado de gráficas y se dará un pequeño recorrido sobre Networks.

#### **1.8.15.2 Seguridad**

Seguridad abarca todo lo correspondiente a las entradas y salidas de personal, también a todas las prácticas que puedan causar algún accidente dentro de la planta para esto se dio la necesidad en tener un sistema en el cual se pueda tener la información de los accidentes que hay en la planta, para así poder analizar la información y ver en qué áreas existen más accidentes y poder solucionar estos problemas.

En la figura 5 podemos observar la "Pirámide" la cual hace referencia a diferente tipo de información como los Accidentes incapacitantes, accidentes no incapacitantes, reporte de daños materiales, reporte de incidentes sin perdidas, reporte de un nuevo riesgo, reporte de comportamiento inseguro, registro de SBI.

![](_page_20_Figure_3.jpeg)

*Figura 5: Sistema de Pirámide de Seguridad*

Al lado derecho de la figura 5 se observa la información dividida en meses de la pirámide junto con su total anual al hacer clic sobre la imagen se muestra un reporte de las incidencias marcadas en la casilla como se puede observar en la figura 6

| <b>Reporte Accidentes Incapacitantes</b>   |                                                            |            |                 |      |                             |                                  |                                                                                                    |  |  |  |  |  |  |
|--------------------------------------------|------------------------------------------------------------|------------|-----------------|------|-----------------------------|----------------------------------|----------------------------------------------------------------------------------------------------|--|--|--|--|--|--|
| Este filtro tiene un total de 3 registros. |                                                            |            |                 |      |                             |                                  |                                                                                                    |  |  |  |  |  |  |
| Regresar                                   |                                                            |            |                 |      |                             |                                  |                                                                                                    |  |  |  |  |  |  |
| <b>Fecha</b>                               | <b>Depto</b>                                               | Area       |                 |      | Linea/Zona Grupo Supervisor | <b>Estacion</b>                  |                                                                                                    |  |  |  |  |  |  |
|                                            | <b>Planeacion v</b><br>1/20/2011 Logistica de SEGLO<br>Mat |            | Ensamble        | 0506 | Alejandro<br>Salas          | anden nortel<br>columna Y-<br>22 | ocurre accidente con estill 224-2, el operador de seglo refirió que al bajarse del estill por el lado derecho      |  |  |  |  |  |  |
|                                            | 1/18/2011 Estampado                                        | Matriceria | Produccion 2403 |      |                             |                                  | RODRIGUEZ MATRICERIA TECNICO DEL AREA DE MATRICERIA DEL DEPARTAMENTO DE ESTAMPADO REFIERE QUE TRAIA SOBRE SU M     |  |  |  |  |  |  |
|                                            | $ 1/18/2011 $ Proveedores Lanzamiento $\frac{ CD }{338}$   |            | CD 344/         | 2301 | Luis<br>Canseco             |                                  | construccion Empleado, estaba trabajando en alturas, proceso de soldadura de una estructura de acero, . El emplead |  |  |  |  |  |  |
| Regresar                                   |                                                            |            |                 |      |                             |                                  |                                                                                                    |  |  |  |  |  |  |
|                                            | $1100 \pm 100$ $0 - 1000$ $1 - 100$                        |            |                 |      |                             |                                  |                                                                                                    |  |  |  |  |  |  |

*Figura 6: Reportes de la pirámide*

#### **1.8.15.3 Calidad**

Este es el departamento encargado de la calidad de cada una de las operaciones realizadas en la planta, la información se analiza por medio de reportes en Excel pero es algo incómodo para los responsables y difícil de apreciar, entonces se dio la necesidad de poder tener información rápida y coherente.

En la figura 7 se puede observar los links para descargar los reportes diarios de Calidad interna, Calidad externa y Calidad – estampado

![](_page_21_Picture_5.jpeg)

*Figura 7 – Pantalla de reportes de Calidad*

También en la sección de gráficas existe un apartado de Calidad en la página principal el cual nos lleva a su menú como se puede observar en la figura 8

![](_page_21_Picture_8.jpeg)

*Figura 8 - Pantalla Inicial de Gráficas para Calidad*

En la figura 9 se puede ver el diseño que tienen todas las gráficas, estas contienen una gráfica con la información de su respectiva área con respecto a los últimos dos años, 6 meses y 4 semanas, el número de meses varía en algunos departamentos porque así se especificó ya que se necesita esta información para trabajar sobre ella, pero el estándar es los últimos dos años, 6 meses y 4 semanas.

En la sección de TOP 20 (se encuentra debajo de la gráfica) la cual hace referencia a los principales 20 problemas que se tienen en dicho departamento, dependiendo del área o departamento será la cantidad de TOP 20, al contrario que la gráfica estos tops son totalmente variables, en algunas secciones puede contener 1, 2, etc.

![](_page_22_Figure_4.jpeg)

*Figura 9 – Ejemplo de Gráficas Calidad*

#### **1.8.15.3 Delivery**

Departamento encargado de las entregas del material necesario para que todas las líneas puedan funcionar de manera fluida así que nació la necesidad de tener de saber dónde se encuentran los cuellos de botella y como ha sido su rendimiento, por esto se creó el sistemas de gráficas. En la figura 10 podemos observar el menú inicial del departamento de delivery con el cual podemos navegar entre las distintas áreas y líneas para obtener gráficas y tops según lo que necesitemos.

![](_page_23_Figure_4.jpeg)

*Figura 10 – Pantalla Inicial de Delivery para Gráficas*

En la figura 11 se puede apreciar el ejemplo de cómo se encuentra estructurada las gráfica en la parte superior podemos ver un menú el cual nos permite modificar la gráfica para analizar dependiendo del área y el turno, las opciones de los menús varían dependiendo del departamento.

![](_page_24_Figure_2.jpeg)

*Figura 11 – Ejemplo de Gráficas para Delivery*

#### **1.8.15.4 Moral**

Trabaja sobre la actitud de los empleados, los evalúa y premia, moral empieza a aplicar un sistema con el cual se pueda calificar a las personas así como consultar la información de las mismas.

En la figura 12 se puede observar la página inicial de moral la cual contiene los links para descargar el Excel con la información de los trabajadores

![](_page_25_Picture_5.jpeg)

*Figura 12: Links para descargar el Expediente Electrónico*

El sistema creado en VBA es muy fácil de usar simplemente se agrega el número de nómina del trabajador y aparecerá la información del trabajador (figura 10). El expediente electrónico nos muestra la calificación del trabajador dependiendo de su actitud, aptitud y seguridad en el trabajo.

![](_page_26_Picture_2.jpeg)

*Figura 13: Ejemplo de Expediente Electrónico*

#### **1.8.15.5 Ambiental**

Ambiental se encarga del cuidado del medio ambiente ocupándose de los residuos de la planta ya sean peligrosos o no peligrosos, para medir esto normalmente usan un Excel el cual lo modifican manualmente y lo pintan de color verde o rojo para así entregar un reporte formal, para esto se encontró la necesidad de optimizar este proceso y hacerlo de una forma dinámica en Web, en la página principal (figura 14) en esta se encuentra algunos links de anuncios para acciones ambientales como lo son campañas de plantado de árboles o de regalos de plantas.

![](_page_27_Picture_78.jpeg)

*Figura 14: Página Principal de Ambiental*

En la parte inferior (figura 14) se encuentran los links de las tablas dinámicas que se actualizan de un Excel al cual se le género un nuevo botón (Figura 15).

| Microsoft Excel - Reporte RP, RNP y BSC junio 2011.xls                                                                                                    |                                                                                                    |                                                              |             |             |          |          |          |          |                   |          |  |  |  |  |
|----------------------------------------------------------------------------------------------------|----------------------------------------------------------------------------------------------------|--------------------------------------------------------------|-------------|-------------|----------|----------|----------|----------|-------------------|----------|--|--|--|--|
| 图<br>Eile<br>Edit<br>Window<br>View<br>Insert<br>Format<br>Tools<br>Data<br>Help                                                                                                    |                                                                                                    |                                                              |             |             |          |          |          |          |                   |          |  |  |  |  |
| ♥ 的<br>$E_1 \cup B_2 \cup \emptyset = \emptyset + \{0\} \cup \{0\} \cup \{0\} \cup \{0\} \cup \{0\} \cup \{0\} \cup \{0\}$<br>¥.<br>Ы<br>$\mathbf{B}$ $\mathbf{B}$ $\mathbf{\Omega}$<br>B<br>t. |                                                                                                    |                                                              |             |             |          |          |          |          |                   |          |  |  |  |  |
|                                                                                                    | ISO-GIS<br>rp                                                                                                    |                                                              |             |             |          |          |          |          |                   |          |  |  |  |  |
|                                                                                                    | │   青   青   喜   国   \$ % , 1% -%   健 健   田 • <mark>- ③ - A -  -</mark>  <br>Arial<br>$\div$ 10<br>$\mathbf{F}$ <b>B</b> $I$<br>$u$ |                                                              |             |             |          |          |          |          |                   |          |  |  |  |  |
|                                                                                                    | Share This File WebEx -                                                                                                    |                                                              |             |             |          |          |          |          |                   |          |  |  |  |  |
| AJ5<br>$\mathbf{\hat{x}}$ Aceite residual y solidos contaminados.                                                                                                    |                                                                                                    |                                                              |             |             |          |          |          |          |                   |          |  |  |  |  |
|                                                                                                    | $\top$                                                                                                    | U                                                            | v           | W           | X.       | Y        | Z.       | AB<br>AC |                   |          |  |  |  |  |
| $\mathbf{1}$                                                                                                    |                                                                                                    |                                                              |             |             |          |          |          |          |                   |          |  |  |  |  |
| 2                                                                                                    | RTAMENTO EN RESIDUOS PELIGROSOS:<br>2011                                                                                           |                                                              |             |             |          |          |          |          |                   |          |  |  |  |  |
| 3                                                                                                    |                                                                                                    | 2010<br>2011 (-5%)<br>Ene<br>Mar<br>Feb<br>Abr<br>May<br>Jun |             |             |          |          |          |          |                   |          |  |  |  |  |
| 4                                                                                                    | <u>Kg/u</u>                                                                                                    | $q_I/u$                                                      | <u>Kg/u</u> | <u>ar/u</u> |          |          |          |          |                   |          |  |  |  |  |
| 5                                                                                                    | 0.1950                                                                                                    | 194.99                                                       | 0.1852      | 185.24      | 96.53    | 245.71   | 169.40   | 509.99   | 141.02            | 198.66   |  |  |  |  |
| 6                                                                                                    | 0.0621                                                                                                    | 62.10                                                        | 0.0590      | 59.00       | 19.88    | 83.87    | 77.29    | 54.72    | 65.85             | 23.19    |  |  |  |  |
| 7                                                                                                    | 1.9681                                                                                                    | 1,968.07                                                     | 1.8697      | 1869.67     | 1,296.40 | 1,846.00 | 2,087.38 | 1,653.11 | 1,513.51          | 1,704.42 |  |  |  |  |
| 8                                                                                                    | 0.2196                                                                                                    | 219.56                                                       | 0.2086      | 208.58      | 154.70   | 309.98   | 133.81   | 168.49   | 159.17            | 147.90   |  |  |  |  |
| 9                                                                                                    | 0.0041                                                                                                    | 4.06                                                         | 0.0039      | 3.86        | 0.00.    | 6.58     | 0.00     | 0.00.    | 4.25              | 0.00.    |  |  |  |  |
| 10 <sup>1</sup>                                                                                                    | 0.0921                                                                                                    | 92.15                                                        | 0.0875      | 87.54       | 43.41    | 22.88    | 8.29     | 126.66   | 51.61             | 12.19    |  |  |  |  |
| 11                                                                                                    | 0.9952                                                                                                    | 995.22                                                       | 0.9455      | 945.45      | 1,452.18 | 28.69    | 48.96    |          | 1,172.89 1,316.11 | 959.16   |  |  |  |  |
| $12 \overline{ }$                                                                                                    | 0.0002                                                                                                    | 0.25                                                         | 0.0002      | 0.24        | 0.00     | 0.11     | 0.22     | 0,40     | 0.10              | 0.26     |  |  |  |  |
| 13                                                                                                    | 0.0100                                                                                                    | 10.00                                                        | 0.0095      | 9.50        |          |          |          |          |                   |          |  |  |  |  |
| 14                                                                                                    | 3.55                                                                                                    | 3,546.40                                                     | 3.37        | 3,369.08    | 3,063.11 | 2,543.83 | 2,525.36 | 3,686.26 | 3,251.61          | 3,045.78 |  |  |  |  |
| 15                                                                                                    |                                                                                                    |                                                              |             |             | 3.06     | 2.54     | 2.53     | 3.69     | 3.25              | 3.05     |  |  |  |  |
| 16                                                                                                    |                                                                                                    |                                                              |             |             |          |          |          |          |                   |          |  |  |  |  |

*Figura 15: Excel residuos peligrosos se agregó un botón para hacer cálculos e importar.*

Este botón cuenta con la funcionalidad de realizar los cálculos necesarios antes de importarlos a la base de datos de donde se alimentan las tablas en Web de ambiental, se puede observar en la figura 16.

| <b>OBJETIVOS POR DEPARTAMENTO EN RESIDUOS PELIGROSOS:</b> |      |         |             |         |         |         |         |         |         |         |      |      |      |      |                                                                                                    |
|-----------------------------------------------------------|------|---------|-------------|---------|---------|---------|---------|---------|---------|---------|------|------|------|------|----------------------------------------------------------------------------------------------------|
| <b>DEPARTAMENTO</b>                                       | 2010 |         | $2011(-5%)$ |         |         |         |         |         |         |         |      |      |      |      |                                                                                                    |
|                                                           | Kg/u | er/u    | Ke/u        | er/u    | Ene     | Feb     | Mar     | Abr     | May     | Jun     | Jul  | Ago  | Sep  | Oct  | <b>Comentarios</b>                                                                                                |
| <b>ESTAMPADO</b>                                          | 0.19 | 194.99  | 0.19        | 194.99  | 96.53   | 245.71  | 169.40  | 509.99  | 141.02  | 198.66  | 0.00 | 0.00 | 0.00 | 0.00 | Aceite residual<br>y solidos<br>contaminados.                                                                     |
| <b>CARROCERIAS</b>                                        | 0.06 | 62.10   | 0.06        | 62.10   | 19.88   | 83.87   | 77.29   | 54.72   | 65.85   | 23.19   | 0.00 | 0.00 | 0.00 | 0.00 |                                                                                                    |
| <b>PINTURA</b>                                            | 1.97 | 1968.70 | 1.87        | 1968.70 | 1296.40 | 1846.00 | 2087.38 | 1653.11 | 1513.51 | 1704.42 | 0.00 | 0.00 | 0.00 | 0.00 |                                                                                                    |
| <b>ENSAMBLE FINAL</b>                                     | 0.22 | 219.56  | 0.21        | 219.56  | 154.70  | 309.98  | 133.81  | 168.49  | 159.17  | 147.90  | 0.00 | 0.00 | 0.00 | 0.00 |                                                                                                    |
| <b>CONTROL DE CALIDAD</b>                                 | 0.00 | 4.06    | 0.00        | 4.06    | 0.00    | 6.58    | 0.00    | 0.00    | 4.25    | 0.00    | 0.00 | 0.00 | 0.00 | 0.00 |                                                                                                    |
| P&LM                                                      | 0.09 | 92.15   | 0.09        | 92.15   | 43.41   | 22.88   | 8.29    | 126.66  | 51.61   | 12.29   | 0.00 | 0.00 | 0.00 | 0.00 |                                                                                                    |
| <b>ING. DE PLANTA</b>                                     | 1.00 | 995.22  | 0.95        | 995.22  | 1452.18 | 28.69   | 48.96   | 1172.89 | 1316.11 | 959.16  | 0.00 | 0.00 | 0.00 | 0.00 | Por tercer<br>mes: Lodos de<br>tratamiento de<br>aguas<br>provenientes<br>principalmente<br>de agua de<br>Pintura |
| <b>REC.HUMANOS</b>                                        | 0.00 | 0.25    | 0.00        | 0.25    | 0.00    | 0.11    | 0.22    | 0.40    | 0.10    | 0.26    | 0.00 | 0.00 | 0.00 | 0.00 | Biologico-<br>infecciosos                                                                                         |
| <b>VARIOS</b>                                             | 0.01 | 10.00   | 0.01        | 10.00   | 0.00    | 0.00    | 0.00    | 0.00    | 0.00    | 0.00    | 0.00 | 0.00 | 0.00 | 0.00 |                                                                                                    |
|                                                           | 3.55 | 3546.40 | 3.37        | 3546.40 | 3063.11 | 2543.83 | 2525.36 | 3686.26 | 3251.61 | 3045.78 | 0.00 | 0.00 | 0.00 | 0.00 | gs/up                                                                                                    |
|                                                           |      |         |             |         | 0.00    | 0.00    | 2.53    | 3.69    | 3.25    | 3.05    | 0.00 | 0.00 | 0.00 | 0.00 | KG/up                                                                                                    |

Figura 16: Ejemplo de tabla Web para Ambiental (Residuos Peligrosos)

#### **1.8.15.6 Costos**

Encargados de la contabilidad de la empresa se dio la necesidad de tener un apartado en el cual se pudiera ver de forma rápida y fácil de algunos departamentos junto con gráficas de Scrap y Almacén.

A continuación se muestra la página principal de costos (figura 17) la cual muestra los links del seguimiento de costos y el reporte, en esta sección en donde se encuentran las gráficas y tablas de costos.

![](_page_30_Picture_2.jpeg)

*Figura 17: Página principal para Costos*

En la figura 18 se puede apreciar la tabla del departamento referente a costos la cual es dinámica ya que si hay anormalidades en la contabilidad cambian a color rojo los datos, también se puede acceder a esta página desde la página principal de networks en el apartado de gráficas - costos:

![](_page_30_Picture_65.jpeg)

**OCTUBRE 10, 2011** 

*Figura 18: Página Principal de Gráficas de Costos*

Para analizar la información de Almacén y scrap hay que dar clic en almacén o scrap (figura 18) y se obtendrá una gráfica como al siguiente (figura 19):

![](_page_31_Figure_3.jpeg)

*Figura 19: Ejemplo de Gráfica para Costos Scrap*

La gráfica de la figura 19 contiene información de los últimos dos años, 4 meses y 6 semanas, así como una sección de gastos en cantidades totales (USD) y un top 10 costo/1000 Semana Actual Vs Semana Anterior, Almacén tiene el mismo tipo de gráfica y top 10.

#### **1.8.16 Documentación**

Se crearon LUPS (lecciones de un solo paso) las cuales son más que nada tutoriales hechos con PowerPoint de cómo hacer las cosas que se realizaron en mi estancia en la empresa.

Esto con la finalidad de que si las personas nuevas que lleguen puedan absorber los conocimientos que yo he aprendido de una forma más fácil y así poder producir para la empresa más rápidamente.

## **1.9 Resultados Obtenidos.**

Como resultado se obtuvieron:

- Los recolectores de datos (importadores, InfoPath y servicio)
- Gráficas en Web

Los recolectores se crearon satisfactoriamente ya que cumple con las funciones requeridas por ambas partes como el departamento para la cual se creó como para los administradores de Networks los clientes quedaron confirmes ya que es una forma fácil de subir la información.

Por otro lado las gráficas también cumplieron las expectativas que se esperaban de ella dando información rápida y a tiempo, sin tener que esperar a que cada encargado haga sus reportes manualmente, ahora solamente actualizan con las herramientas que les dimos a la hora de entrada de la planta.

## **1.10 Conclusiones y Recomendaciones.**

Trabajar bajo el entorno de Microsoft ® Visual Studio Professional 2008 es una herramienta muy cómoda, cuando entiendes como funciona tiene muchas herramientas como los watch, immediate view, debug, etc. que facilitan el encuentro de fallas en los sistemas así como te ayuda en la programación a esto se le llama InterDev y en verdad es de gran utilidad ya que nos da opciones de métodos, clases, eventos, objetos

dependiendo sea el caso y sobre todo nos ayuda a teclear menos completándonos el código que escribimos y así se puede programar sin error de sintaxis.

Microsoft ® SQL Server 2005 tiene un gran potencial ya que en este proyecto esta fue la base de todo, y logramos hacer cosas muy interesantes con esta herramienta como son los Store Procedures (Stores) o Procedimientos Almacenados con los cuales se crearon la mayoría de los cálculos para las gráficas para complementar los Stores se usaron técnicas de programación convencionales (IF ELSE, WHILE, ETC.) también tablas temporales para no hace uso inadecuado del espacio se usan estas tablas que se borran cada cierto tiempo en cambio si la hacemos física esta tendría que ser borrada manualmente usando este tipo de métodos dentro de la base de datos se optimiza la respuesta al usuario y por el contrario si hubiéramos programado todas los cálculos en la página de Internet habría demasiadas peticiones al servidor y esto sería más lento.

Networks es un sistema que ayudará mucho al análisis de datos de la manufactura, también acortará los tiempos de trabajadores haciéndolos más productivos.

El sistema es escalable se le pueden agregar funciones nuevas, nuevos módulos y sería bueno que las mejoras que pedía cada departamento si se realizaran ya que esto les beneficia tanto a ellos como a la empresa. Pero por cuestiones de tiempo no se pudo hacer en la versión 1 pero para la siguiente versión se pueden hacer modificaciones agregar nuevas cosas como lo pedían antes los departamentos.

Otro punto importante es que en la empresa nos dimos a conocer como un departamento no existente de desarrollo, ya que, en veces nos pedíamos que hiciéramos sistemas sencillos páginas en SharePoint, etcétera y esto en un futuro podría ayudar a la empresa a crear un departamento de desarrollo como el que se encuentra en Chihuahua, las ventajas de tener un departamento de desarrollo son que se tendría libre acceso a las bases de datos de Producción y Calidad nosotros no tenemos acceso a esto por eso tenemos que recurrir a los importadores.

## **2. Retroalimentación**

![](_page_34_Picture_3.jpeg)

### **2.1 Fortalezas y Debilidades.**

La estancia profesional en la planta de Estampado y Ensamble de Hermosillo fue muy provechosa para ambas partes, por un lado la planta logró cumplir los objetivos y necesidades sobre el sistema que necesitaban, y por otra parte para mí fue de mucha utilidad por que logré aprender distintos lenguajes, herramientas al igual que el funcionamiento de una empresa de este nivel y el trabajar bajo estándares de nivel mundial.

Durante esta estancia logré identificar en mi rendimiento un gran número de fortalezas así como algunas debilidades mencionando entre las más características las siguientes:

#### **Fortalezas:**

- Visión sistémica: Al tener experiencia por proyectos escolares esto me dio la capacidad de entender más fácilmente la lógica de los sistemas.
- Análisis de Sistemas de Información: Por experiencia soy más cuidadoso en analizar los sistemas pero en mi estancia en Ford aprendí a mejorar mi capacidad de análisis.
- Desarrollo de Sistemas de Información: La lógica de programación es lo fundamental para desarrollar yo cuento con esta lógica solo tuve que acostumbrarme al lenguaje e interface.
- Ingeniería de Software: Los conocimientos aprendidos en la materia cursada llamada Ingeniería de Software me sirvieron para aplicarlos en Ford para trabajar en el proyecto y terminar con un sistema totalmente funcional.

#### **Debilidades:**

- Trabajo en Equipo: Fue la debilidad más grande ya que nunca he estado acostumbrado a trabajar en equipo siempre me ha gustado hacer las cosas por mí mismo y fue difícil pero salimos adelante.
- Desarrollo bajo estándares: Siempre desarrollé por mi cuenta y nunca me vi en la necesidad de estandarizar mi código pero en Ford por ser más de una persona las que desarrollábamos tuvimos que marcar estándares como por

ejemplo todos los objetos empezarían con o minúscula, abreviar el tipo de objeto y el nombre empezando con mayúscula (EJ. obtnEnviar).

## **2.2 Oportunidades Detectadas.**

En la empresa como lo he mencionado anteriormente es totalmente Microsoft y esto no solo en Ford Motor Company sino también en otras empresas En las que otros compañeros realizan sus prácticas profesionales, por eso, sería de importancia para generar oportunidades en la carrera de Ingeniería de sistemas de la Información que se trabaje más sobre Microsoft puesto que se convirtió en una de las exigencias primordiales del mercado, se nos comentó por parte de un profesor que en la universidad se enseña Java para que así el alumno pudiera iniciar su propio negocio de software con este tipo de herramienta gratuita, pero la mayoría trabajará para alguna empresa ya establecida, como sería mi caso, pero teniendo la lógica de programación puedes aprender cualquier lenguaje, aunque sería redituable que enseñaran este tipo de lenguajes y herramientas que se utilizan más en las empresas.

# **3. Referencias**

![](_page_37_Picture_3.jpeg)

#### **3.1 Referencias Virtuales.**

- http://www.dell.com/downloads/global/products/optix/es/spec\_optix\_gx520 gx620\_es.pdf
- http://www.microsoft.com/downloads/eses/details.aspx?displaylang=es&FamilyID=68c48dad-bc34-40be-8d85- 6bb4f56f5110
- http://es.wikipedia.org/wiki/Microsoft\_Office\_2003
- http://www.microsoft.com/visualstudio/en-us/products/2010 editions/professional/overview
- http://es.wikipedia.org/wiki/Microsoft\_SQL\_Server
- http://es.wikipedia.org/wiki/Internet\_Explorer\_8
- http://es.wikipedia.org/wiki/Visual\_Basic\_for\_Applications
- http://sharepoint.microsoft.com/es-mx/Paginas/default.aspx
- [http://es.wikipedia.org/wiki/Microsoft\\_InfoPath](http://es.wikipedia.org/wiki/Microsoft_InfoPath)
- [http://www.w3schools.com](http://www.w3schools.com/)
- <http://www.webtaller.com/construccion/lenguajes/>
- <http://www.ajaxrain.com/>
- http://code.msdn.microsoft.com